## **Creating Favorites**

You can create a personal list of frequently used home medications.

- 1. When searching for a medication; right-click on medication.
- 2. Select Add to Favorites
- 3. Window opens with option to create New Folder
	- a. Select New Folder
	- b. Rename new folder
- 4. Click folder to place med there
- 5. Click OK

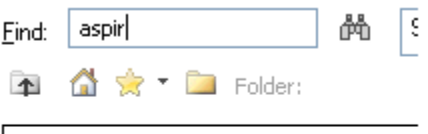

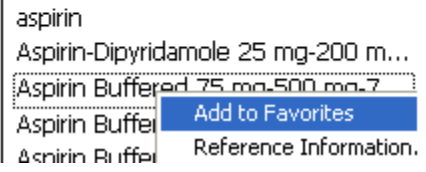

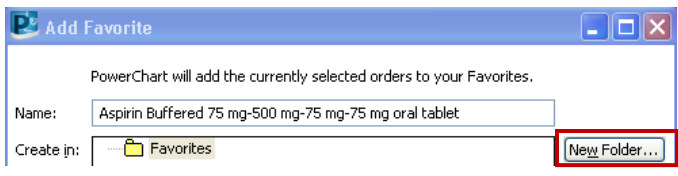